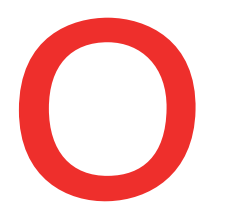

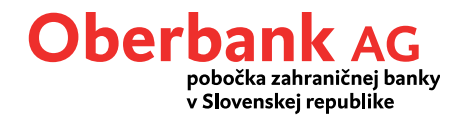

# **Financie**

V menu "Financie" sa nachádza prehľad všetkých produktov a je rozdelené nasledovne:

- Účet
- Sporenie
- Financovanie

V tomto menu môžete spravovať všetky obchody a jednoducho si zobraziť ďalšie podrobnosti.

#### **Možnosti nastavenia prehľadu financií**

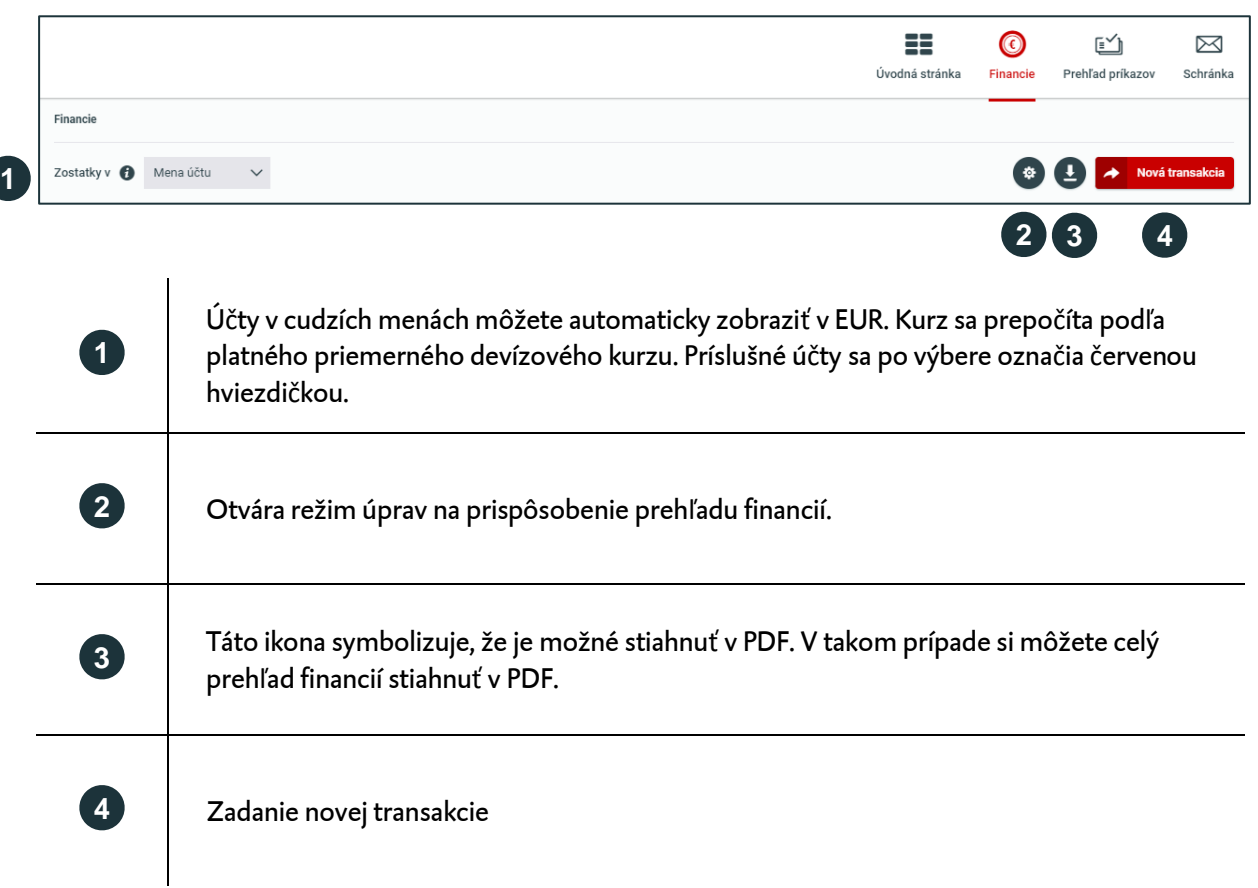

## **Prispôsobenie prehľadu financií**

Prehľad financií si môžete rôzne prispôsobiť. Tlačidlom s ikonou ozubeného kolieska sa otvorí režim úprav, v ktorom si môžete individuálne upraviť nastavenia.

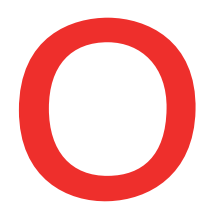

ſ

# Oberbank AG

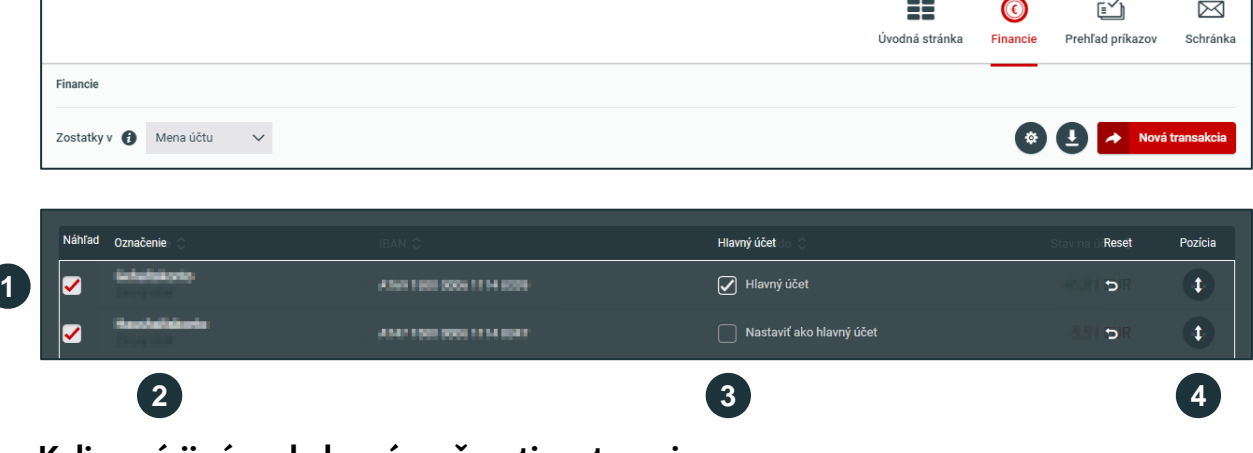

#### **K dispozícii sú nasledovné možnosti nastavenia:**

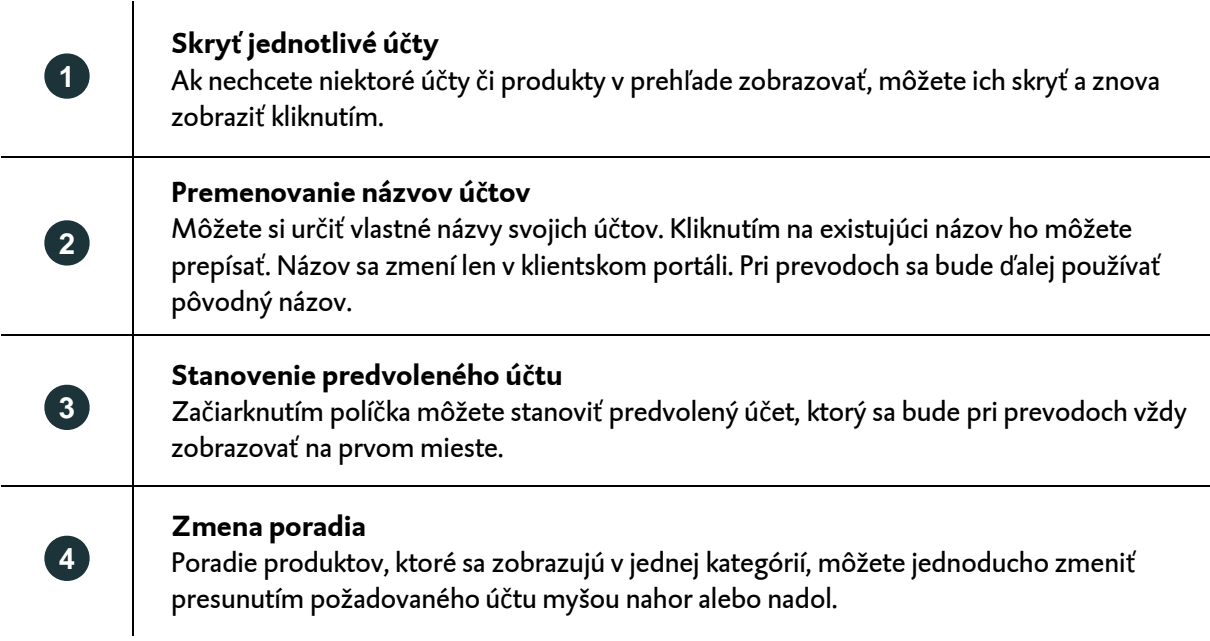

Tlačidlom "Stiahnuť" sa všetky zmenia uložia a režim úprav sa zatvorí.

#### **Podrobnosti o účte**

Kliknutím na ikonu **sa otvoria ďalšie funkčné tlačidlá**.

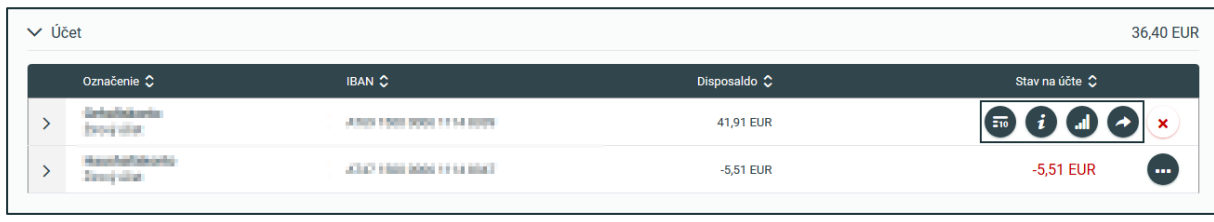

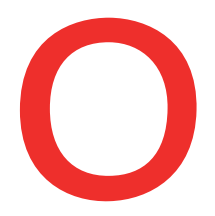

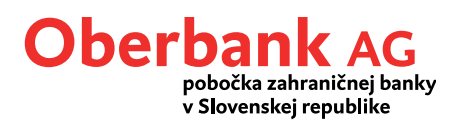

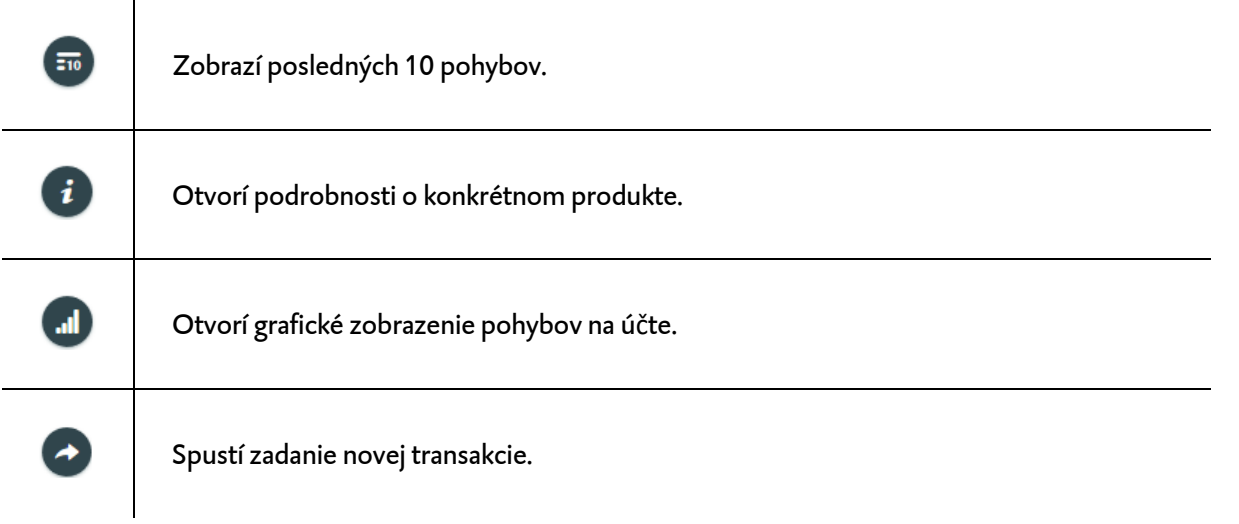

Kliknutím na ú čet sa otvorí preh ľad obratov.

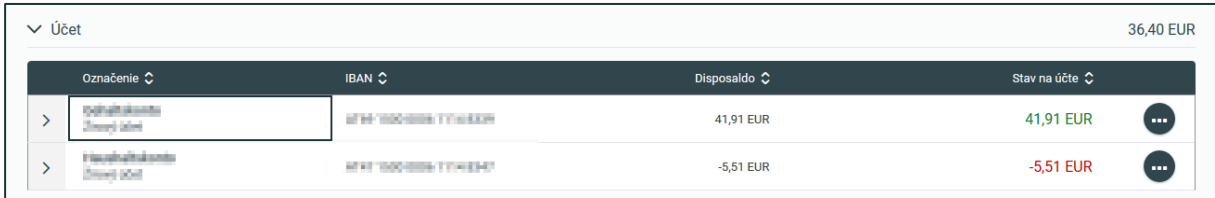

## **Preh ľad obratov**

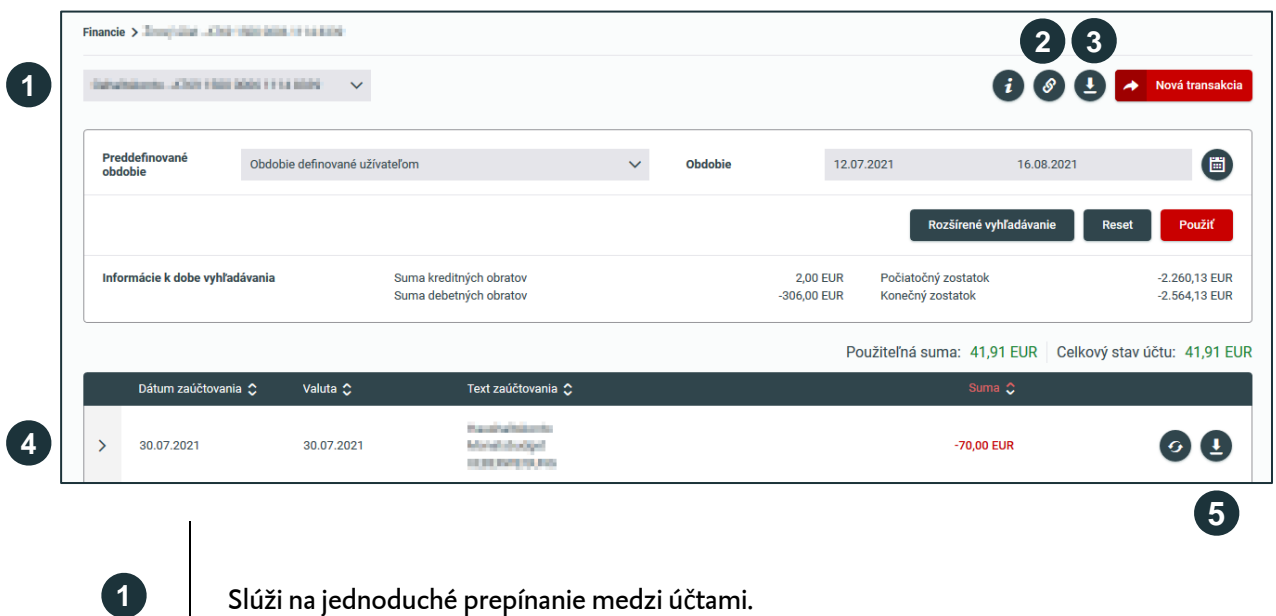

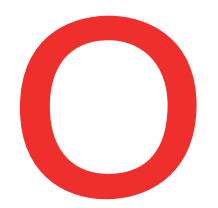

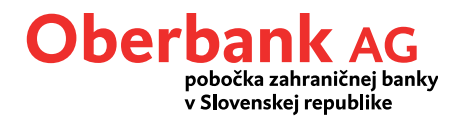

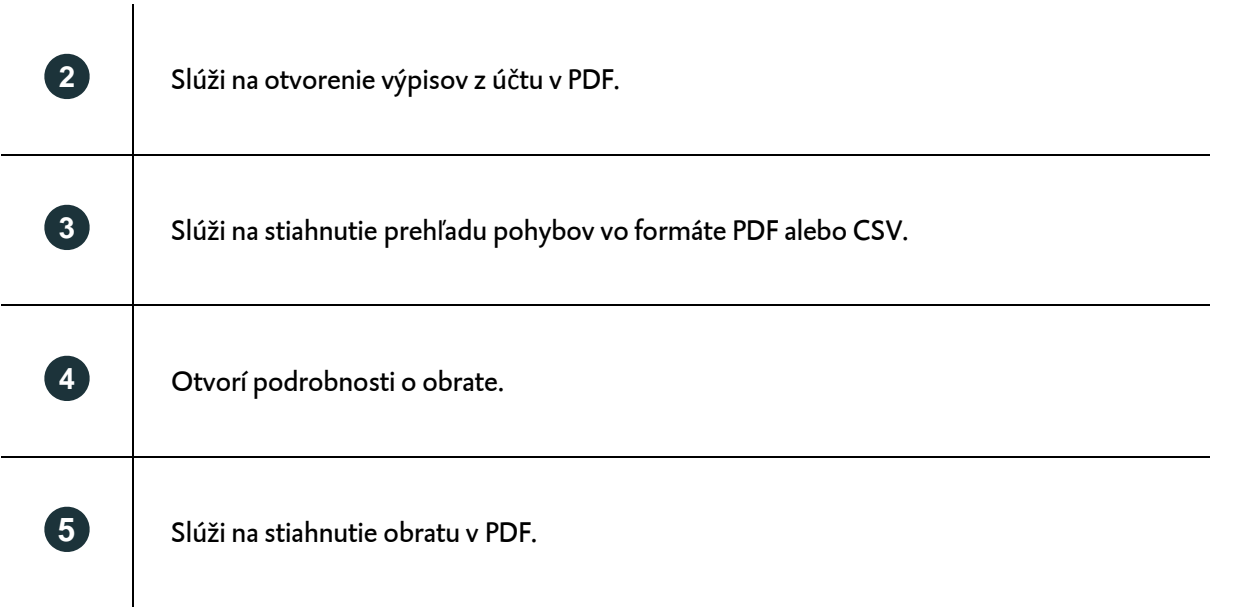

#### **Nová transakcia**

Transakciu môžete zrealizovať z rôznych častí klientskeho portálu.

**Najzaujímavejší spôsob je vlastný prevod presunutím myšou**. Prevod môžete zrealizovať z prehľadu financií. Stačí myšou presunúť jeden účet na druhý. Automaticky sa otvorí maska transakcie, v ktorej sú všetky podstatné údaje okrem sumy na úhradu už vyplnené.

Prevody nikdy neboli jednoduchšie. Klientsky portál zistí priamo zo zadaných údajov, o akú transakciu ide, či už je to tuzemský, cezhraničný prevod alebo trvalý príkaz.

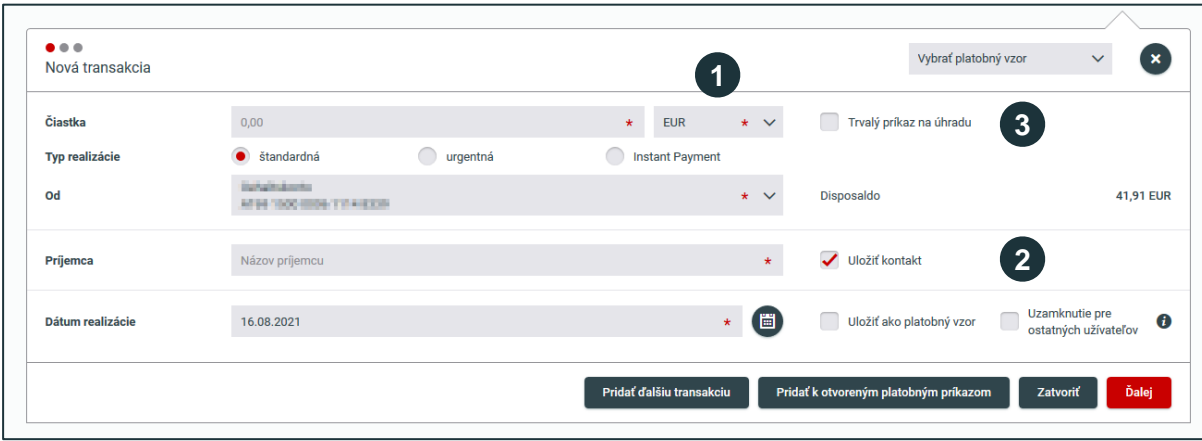

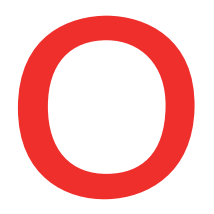

 $\overline{a}$ 

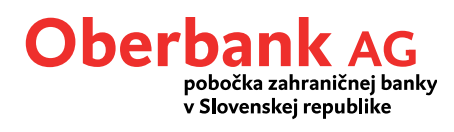

#### **Inovácie a zaujímavosti:**

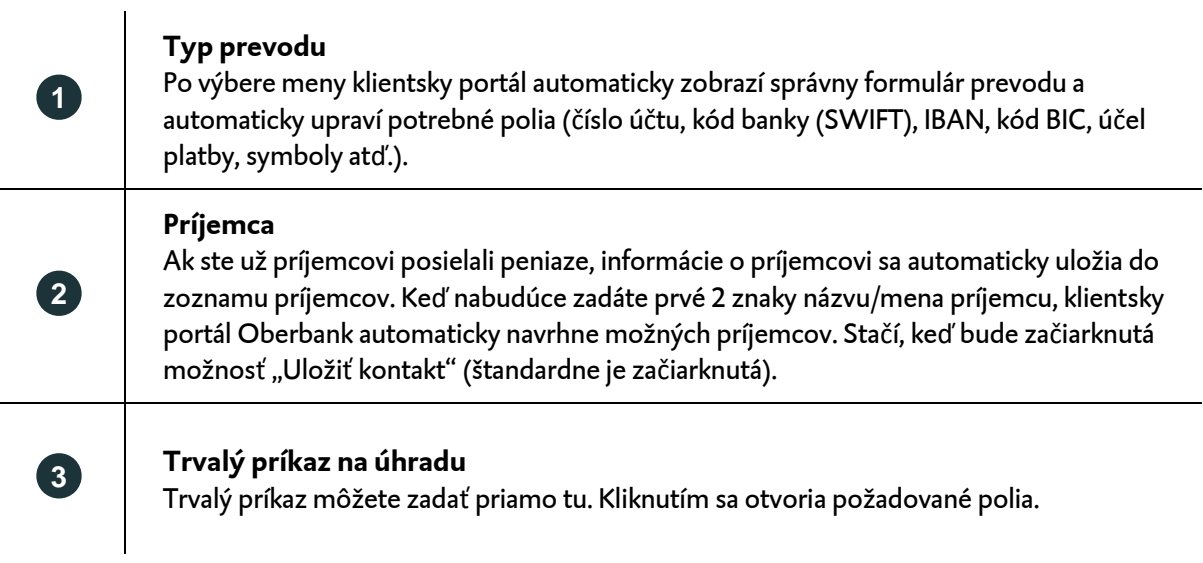